[\(https://vcccd.instructure.com\)](https://vcccd.instructure.com/)

@ Moorpark College

## Free Online Tutoring for Moorpark College Students 3 Modes of Online Tutoring are Available to Students:

- Ask NetTutor: Connect to a live tutor for immediate assistance.
- NetTutor Q&A Center: Drop off a question and receive feedback from a tutor.
- NetTutor Paper Center: Submit your paper, lab report, or technical writing for review.

Watch a video overview of the different NetTutor modes [\(https://youtu.be/25pTejQj7wM\).](https://youtu.be/25pTejQj7wM)

#### Available Subjects:

- Math and Statistics
- Writing and English
- Science (including Astronomy, Biology, Chemistry, Geology, and Physics)
- Business (including Accounting, Economics, and Finance)
- Foreign Languages (Spanish, French, Italian, and German)

- Nursing
- Computer Science
- **Psychology**
- **Sociology**
- Political Science
- Criminology
- Anthropology
- History
- Philosophy

#### Access NetTutor via Canvas [\(https://vcccd.instructure.com\)](https://vcccd.instructure.com/)

### [Tutoring and](https://www.moorparkcollege.edu/departments/student-services/the-tutoring-and-learning-center) Learning Center (TLC)

Math and [Science](https://www.moorparkcollege.edu/departments/student-services/the-teaching-and-learning-center/math-and-science-center) Center (Main Page)

Course [Embedded](https://www.moorparkcollege.edu/departments/student-services/the-teaching-and-learning-center/math-and-science-center/cet-pals) Tutoring

[Writing](https://www.moorparkcollege.edu/departments/student-services/the-teaching-and-learning-center/writing-center) Center

World [Languages](https://www.moorparkcollege.edu/departments/student-services/the-teaching-and-learning-center/life-sciences-foreign-languages) (Spanish and French) and ESL tutoring

Online [Tutoring](https://www.moorparkcollege.edu/departments/student-services/the-teaching-and-learning-center/online-tutoring) (Net Tutor)

Learning Tips for [Students](https://www.moorparkcollege.edu/departments/student-services/the-teaching-and-learning-center/tips-for-students)

[Teaching](https://www.moorparkcollege.edu/departments/student-services/the-teaching-and-learning-center/tips-for-faculty) Tips for Faculty

# Online Tutoring

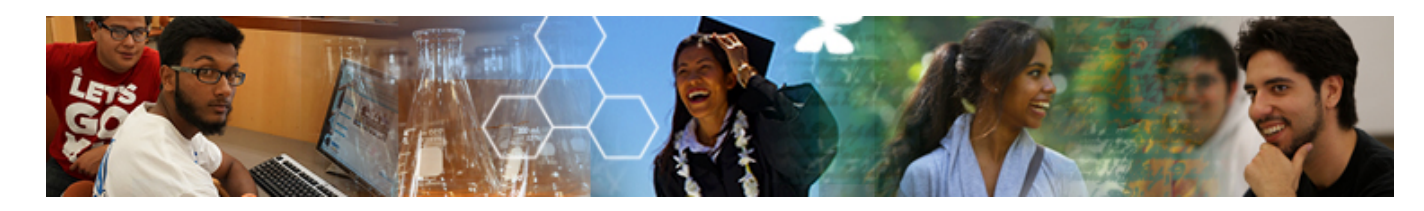

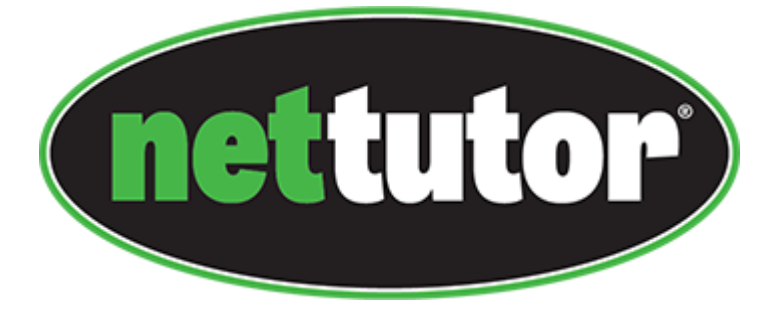

https://www.moorparkcollege.edu/departments/student-services/the-teaching-and-learning-center/online-tutoring 2/2

- 1. Login to Canvas [\(https://vcccd.instructure.com\)](https://vcccd.instructure.com/)
- 2. Navigate to your course
- . Click the NetTutor Link in the left-hand navigation.

Technical Support: Having trouble connecting to NetTutor? See the minimum system requirements [\(http://www.link-systems.com/content/system](http://www.link-systems.com/content/system-requirements)requirements) page.

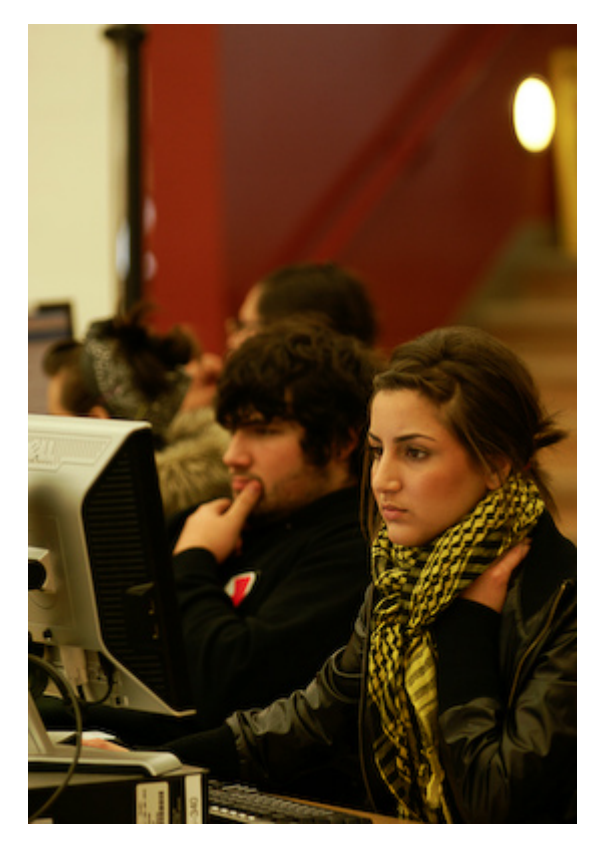

Need additional assistance? Fill out a Customer Support Request (Currently Unavailable)